# 教育統計調査のデータ整備に係る調査研究 機械判読可能な統計表とするためのマニュアル

本マニュアルでは、総務省「統計表における機械判読可能なデータ作成に関する表記方法(令 和 2 年 12 月 18 日)」<sup>1</sup>(総務省統計局)に従い、機械判読可能な統計表を作成するための方法を 示す。

## 1. 現在の統計表の修正点チェック

### (1)統一ルール

機械判読可能な統計表の作成にあたり、まずは現在の統計表において、機械判読可能となって いない部分を洗い出す。「統計表における機械判読可能なデータ作成に関する表記方法」では、 Excel において機械判読可能なデータを作成するにあたり、以下のチェック項目を示している。

| チェック項目1−1    | ファイル形式はExcel かCSV となっているか         |
|--------------|-----------------------------------|
| チェック項目 1-2   | 1 セル 1 データとなっているか                 |
| チェック項目 1-3   | 数値データは数値属性とし、文字列を含まないこと           |
| チェック項目 1-4   | セルの結合をしていないか                      |
| チェック項目 1-5   | スペースや改行等で体裁を整えていないか               |
| チェック項目 1 − 6 | 項目名等を省略していないか                     |
| チェック項目1−7    | 数式を使用している場合は、数値データに修正しているか        |
| チェック項目 1-8   | オブジェクトを使用していないか                   |
| チェック項目 1-9   | データの単位を記載しているか                    |
| チェック項目 1-10  | 機種依存文字を使用していないか                   |
| チェック項目 1-11  | e-Stat の時間軸コードの表記、西暦表記又は和暦に西暦の併記が |
|              | されているか                            |
| チェック項目 1-12  | 地域コード又は地域名称が表記されているか              |
| チェック項目 1-13  | 数値データの同一列内に特殊記号(秘匿等)が含まれる場合       |
| チェック項目2−1    | データが分断されていないか                     |
| チェック項目2-2    | 1シートに複数の表が掲載されていないか               |

■「統計表における機械判読可能なデータ作成に関する表記方法」のチェック項目■

<sup>1</sup> https://www.soumu.go.jp/main\_content/000723626.pdf

### (2)文部科学省統計において注意すべき点

(1)統一ルールに対し、文部科学省の基幹統計調査及び一般統計調査について確認を行った 結果、修正対応が必要となる項目は、下記の通りであった。

また、その際の対応方法の例をあわせて紹介する。

|         | 項目      | 具体的な内容                 | 対応方法 (例)        |
|---------|---------|------------------------|-----------------|
| チェッ     | 数値データは数 | "~"を使用している。            | "~"を使用しないで表示できる |
| ク項目     | 値属性とし、文 | 例)                     | レイアウトに変える。      |
| $1 - 3$ | 字列を含まない | 1県あたり調<br>$291 - 1111$ | 1県あたり調          |
|         | こと      | 査対象者数                  | 291<br>査対象者数    |
|         |         |                        | (最大)            |
|         |         |                        | 1県あたり調          |
|         |         |                        | 1111<br>査対象者数   |
|         |         |                        | (最小)            |
| チェッ     | セルの結合をし | 表頭、表側における結合            | 結合を解除し、それぞれのセルに |
| ク項目     | ていないか   |                        | 表頭、表側を記載        |
| $1 - 4$ |         |                        |                 |
| チェッ     | スペースや改行 | 表頭、表側をスペースで体裁を整        | スペースを削除         |
| ク項目     | 等で体裁を整え | えている                   |                 |
| $1 - 5$ | ていないか   | 表頭、表側を改行で体裁を整えて        | 改行をなくす          |
|         |         | いる                     |                 |
| チェッ     | 項目名等を省略 | 区分内訳等の大項目名の記載を、        | 全てのセルに大項目名を記載す  |
| ク項目     | していないか  | 2つ目から省略している。           | る。              |
| $1 - 6$ |         | 表頭の一番左の列(冒頭のセル)        | 該当列の項目名を記載する    |
|         |         | が空欄                    |                 |
| チェッ     | オブジェクトを | <i>「 の</i> 使用など。       | オブジェクトをカット。必要に応 |
| ク項目     | 使用していない |                        | じて列などを追加し、表側の表記 |
| $1 - 8$ | ゕ       |                        | を修正する。          |
| チェッ     | データの単位を | データの単位の記載がない           | 表頭部分に単位を記載する行を追 |
| ク項目     | 記載しているか |                        | 加し、各データの表頭に単位を記 |
| $1 - 9$ |         |                        | 載               |
|         |         | 見出しや表頭左端のみに単位が書        | 表頭部分に単位を記載する行を追 |
|         |         | かれており、各データの表頭に単        | 加し、各データの表頭に単位を記 |
|         |         | 位の記載がない。               | 載               |

■文部科学省統計でみられた修正点■

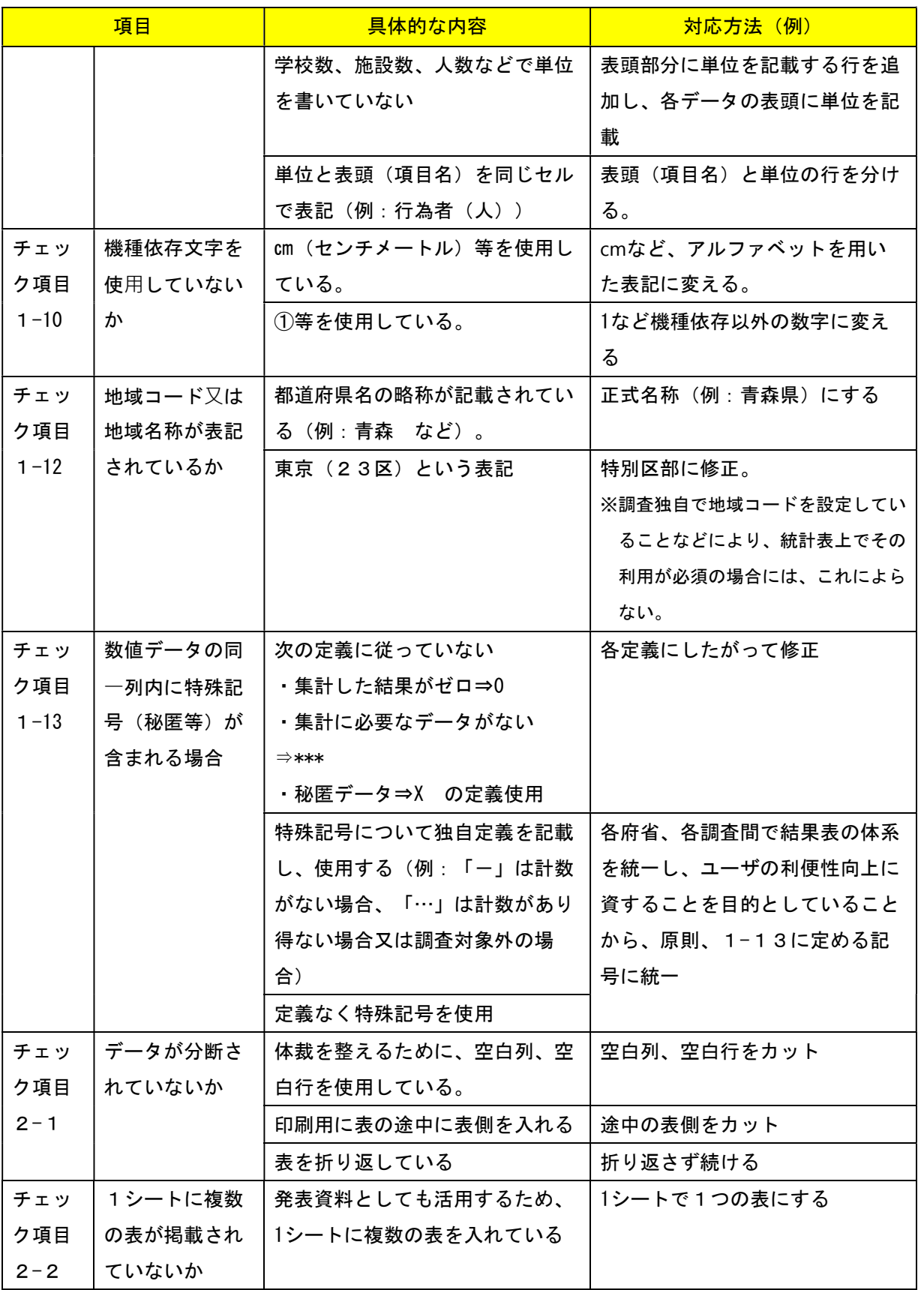

- 2.Excel ファイルによる統計表のレイアウト作成
- 2-1.レイアウト作成の手順

機械判読可能な統計表のレイアウトの手順は、下記の通り。

# (0)事前準備

- ・集計項目(行×列)の決定
- ・表頭(行)、表側(列)に掲載する内容の決定 (項目名称、項目の区分、単位等)
- (1) レイアウトの作成
	- (注意事項)
		- ·ファイル形式はExcelかCSVとする (1-1)
		- 1つのシートに1つの表とする(複数の表を入れない) (2-2)
		- ・空白行・列は使用しない(2-1)
		- ■表の途中に表側を入れない(2-1)
		- ・表の折り返しをしない(2-1)
- (2)表頭・表側の作成

(注意事項)

- ·データの単位を記載する行を設ける (1-9)
- ・セルの結合をしない(1-4)
- •スペースや改行等で体裁を整えない (1-5)
- ■項目等を省略しない(1-6)
- ·オブジェクトを使用しない (1-8)
- ・時間に関する項目がある場合⇒西暦表記、または和暦・西暦の併記 (1-11)
- ・地域に関する項目がある場合⇒正式名称、あるいは地域コードを記入 (1-12)

### (3)データ入力

(注意事項)

- ・1セル1データとする(1-2)
- ・数値データは数値属性とする(文字列を含まない) (1-3)
- ■数式を使わない(数式で算出した値は数値属性に変換) (1-7)
- ▪機種依存文字を使用しない (1-10)
- ・秘匿等の特殊処理について統一ルールに従う (1-13)

(0)事前準備

事前準備として、集計項目(行×列)を決定し、表頭(行)・表側(列)それぞれに掲載する内容 (項目名称、項目の区分、単位等)を決定する。

(1)レイアウト(アウトライン)の作成

以下の点に注意して、表のレイアウト(アウトライン)を作成する。

- ·ファイル形式は Excel か CSV とする (1-1) • 1つのシートに1つの表とする(複数の表を入れない)(2-2) ・空白行・列は使用しない (2-1) ・表の途中に表側を入れない (2-1)
- ・表の折り返しをしない(2-1)

<作成イメージ>

| 表タイトル |                             |  |  |  |
|-------|-----------------------------|--|--|--|
|       |                             |  |  |  |
|       | 《作表上の注意》                    |  |  |  |
|       | ·1つのシートに1つの表とする (複数の表を入れない) |  |  |  |
|       | ・空白行・列は使用しない                |  |  |  |
|       | ・表の途中に表側を入れない               |  |  |  |
|       | ·表の折り返しをしない                 |  |  |  |
|       |                             |  |  |  |

### <間違った例>

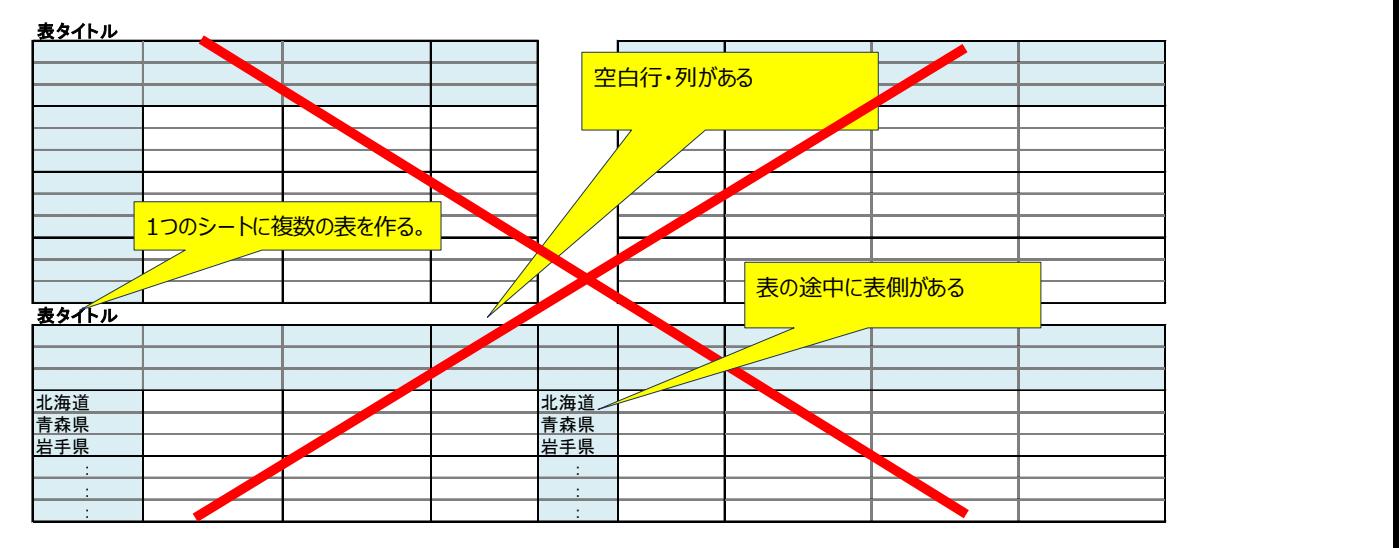

(2)表頭・表側の作成

作成したレイアウト(アウトライン)に表頭、表側の項目を入力する。項目には表頭には、データの 単位を記載する行も設ける(1-9)。

その他、以下の点に注意する。

- ・セルの結合をしない(1-4)
- ・スペースや改行等で体裁を整えない (1-5)
- ▪項目等を省略しない(1-6)
- •オブジェクトを使用しない (1-8)
- ・時間に関する項目がある場合⇒西暦表記、または和暦・西暦の併記(1-11)
- ・地域に関する項目がある場合⇒正式名称を記入、あるいは地域コードを記入 (1-12)

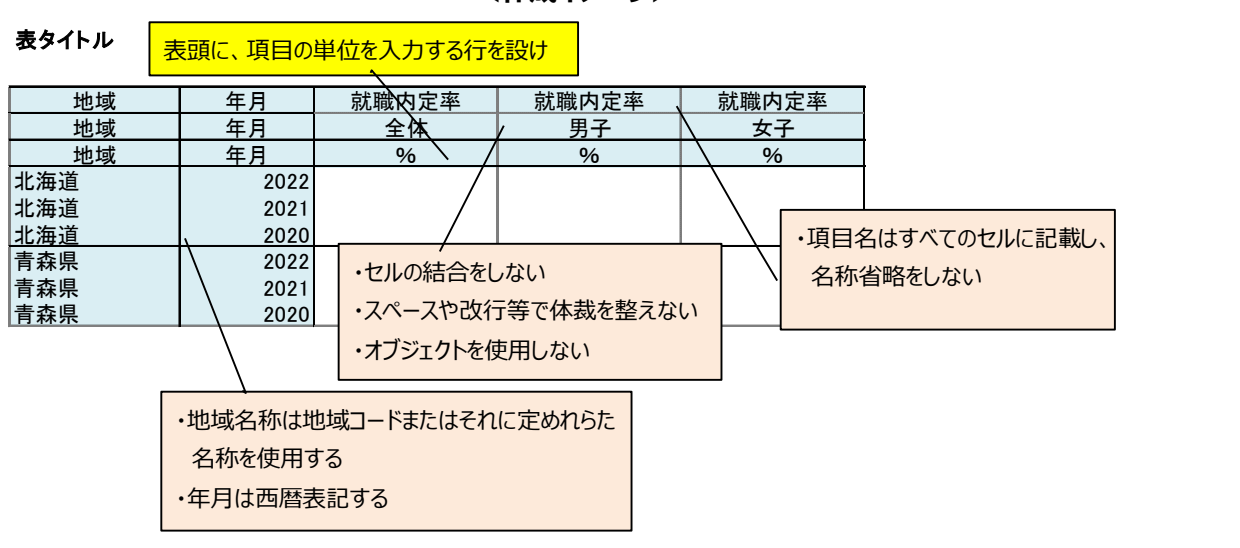

<作成イメージ>

■ (補足) 項目名の省略について (チェック項目 1-6) 集計した項目なども、項目名は省略せず記載する。

例)

現状

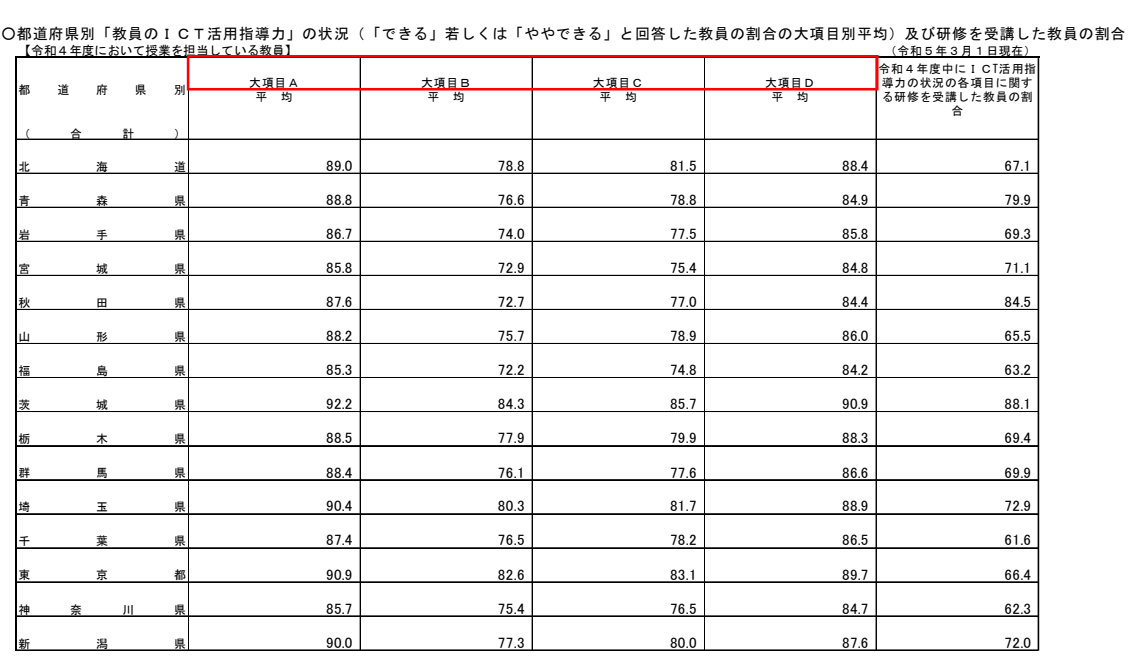

〇都道府県別「教員のICT活用指導力」の状況(「できる」若しくは「ややできる」と回答した教員の割合の大項目別平均)及び研修を受講した教員の割合

⇩

### 修正案:表頭項目が理解できるように設問の文言を追加する。

〇都道府県別「教員のICT活用指導力」の状況(「できる」若しくは「ややできる」と回答した教員の割合の大項目別平均)及び研修を受講した教員の割合<br>【令和4年度において授業を<del>担当している教員】</del>

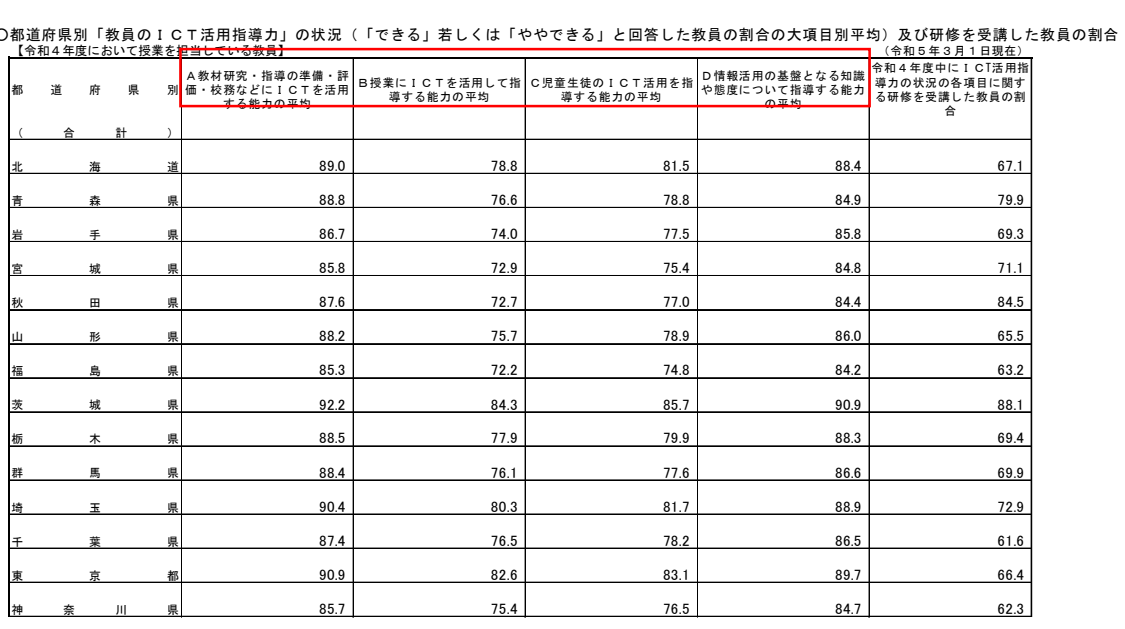

出所「学校における教育の情報化の実態等に関する調査」

(3)データ入力

作成したレイアウトにデータを入力する。データ入力の際の注意点は、下記の通り。

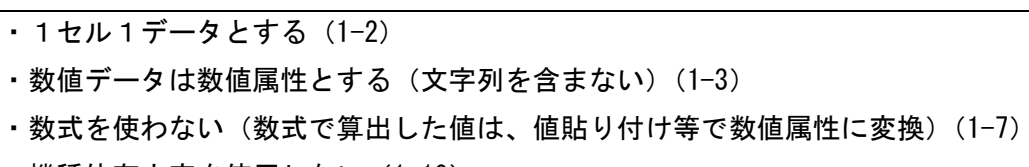

- ・機種依存文字を使用しない(1-10)
- ・秘匿等の特殊処理について統一ルールに従う (1-13)

## <作成イメージ>

表タイトル

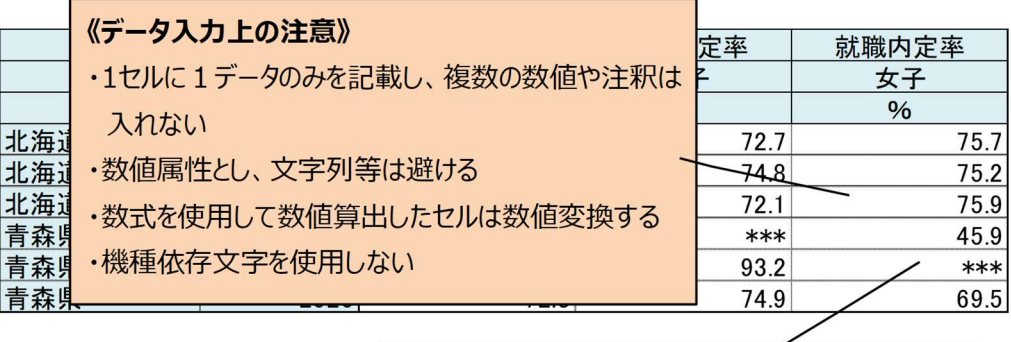

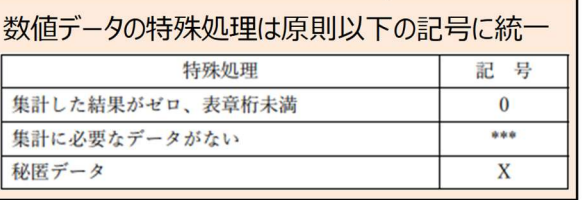

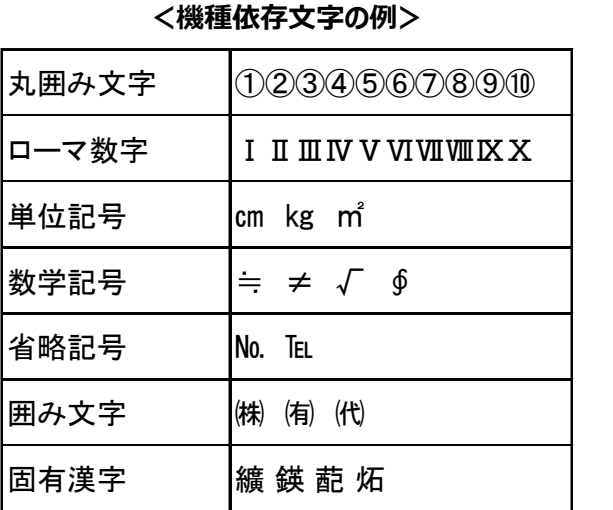

### 2-2. 既存統計表をベースにレイアウトを作成する場合

既存統計表が「チェック項目2-1」「チェック項目2-2」に関する修正がない場合、既存の統計表 を組み替える方が簡便にできる。

以下の点をチェックし、修正を行う。

(1)シート、レイアウトに関するチェック a. 空白行・列はないか (2-1) b. 表の途中に表側を入れていないか (2-1) c. の折り返しをしていないか (2-1) d. 1つのシートに、複数の表が入っていないか (2-2) (2)表頭・表側に関するチェック a. セルの結合をしない(1-4) b. スペースや改行等で体裁を整えない (1-5) c. 項目等を省略しない(1-6) d. オブジェクトを使用しない (1-8) e. 単位行の挿入(1-9) f. 時間(西暦)項目、地域項目の確認 (1-11) (1-12) (3)データ部分に関するチェック a. 文字列を使用しない(1-3)

b. 機種依存文字を使用しない(1-10)

c. 秘匿等の特殊処理について統一ルールに従う(1-13)

(1)シート、レイアウトに関するチェック

- a. 空白行·列はないか (2-1)
- b. 表の途中に表側を入れていないか(2-1)
- c. 表の折り返しをしていないか(2-1)
- d. 1つのシートに、複数の表が入っていないか(2-2)

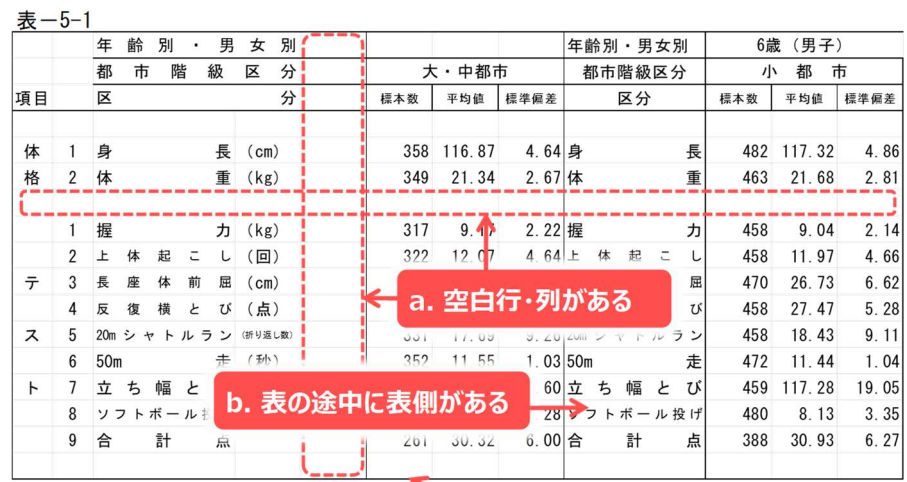

## d. 1つのシートに複数の表がある

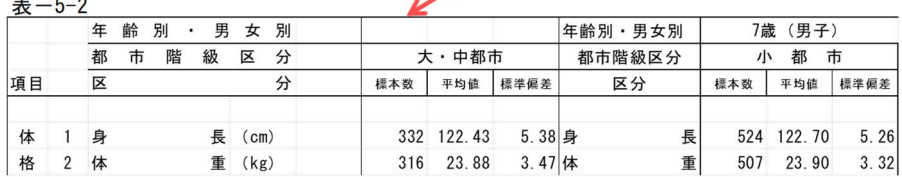

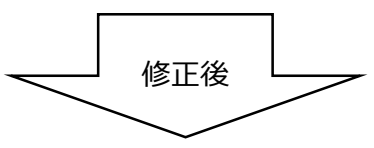

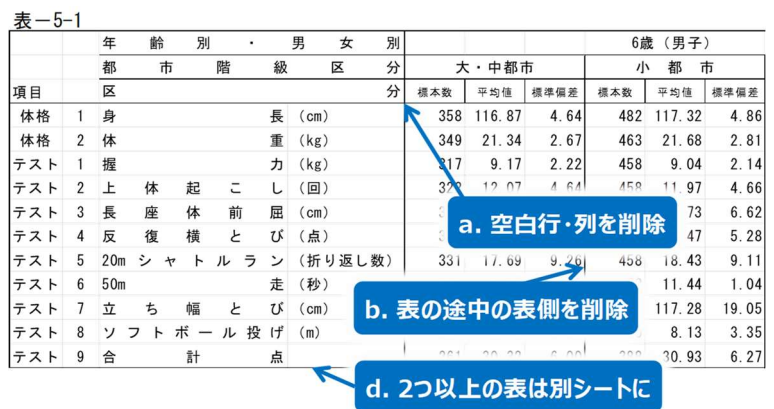

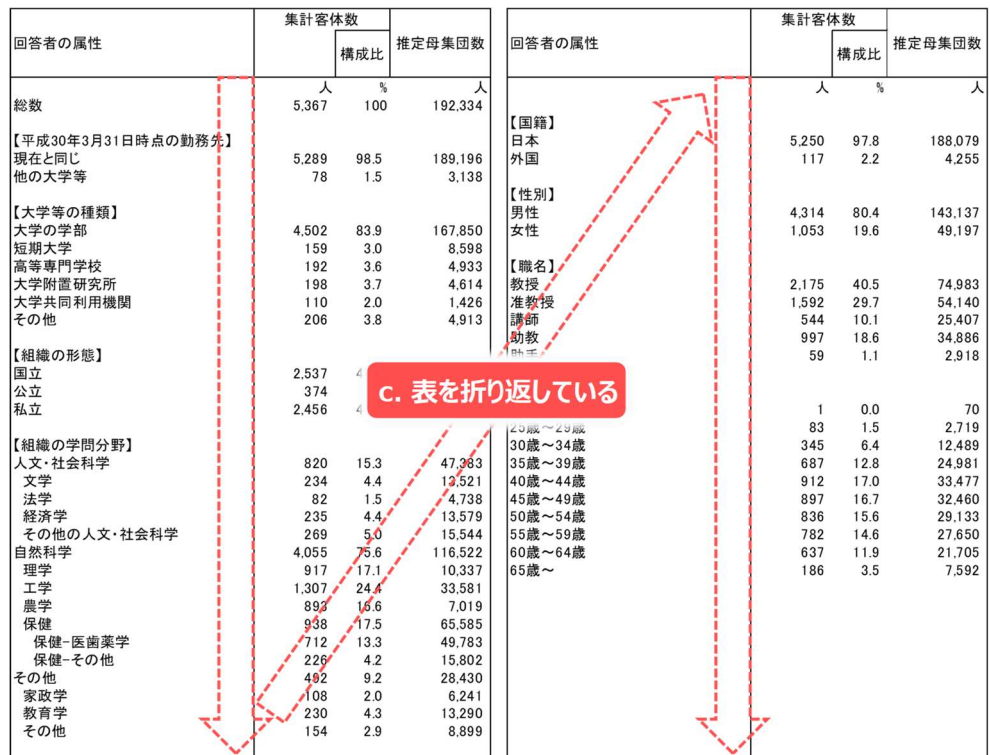

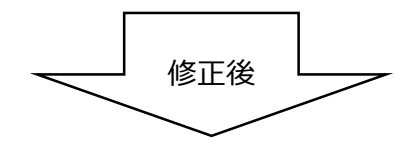

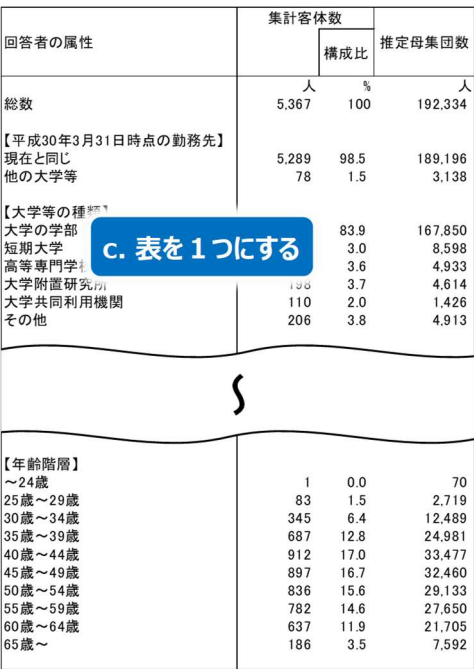

L

- (2)表頭・表側に関するチェック
	- a. セルの結合をしない (1-4)
	- b. スペースや改行等で体裁を整えない(1-5)
	- c. 項目等を省略しない(1-6)
	- d. オブジェクトを使用しない(1-8)
	- e. 単位行の挿入(1-9)
	- f. 時間 (西暦) 項目、地域項目の確認 (1-11) (1-12)

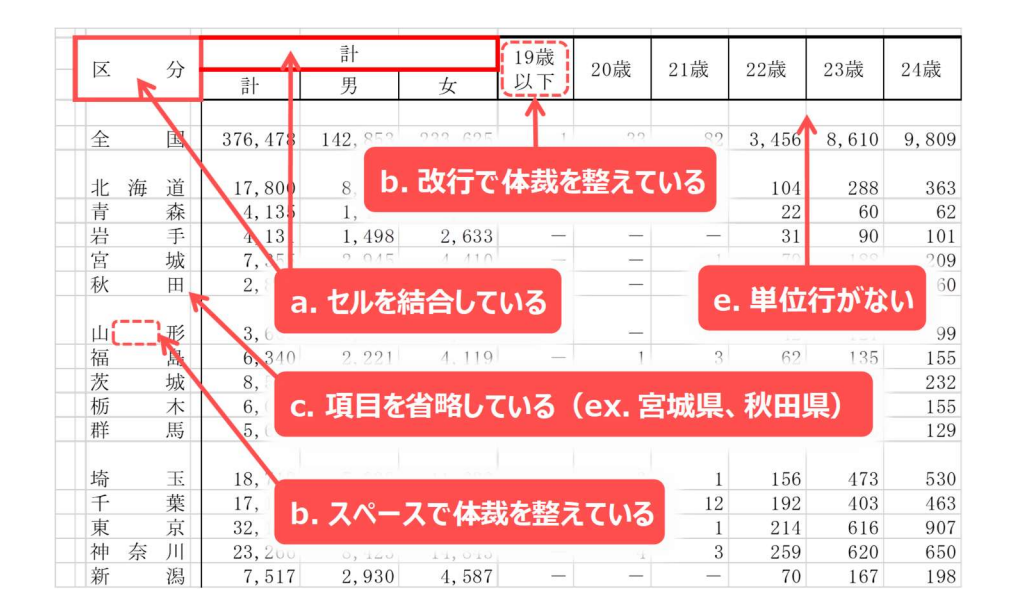

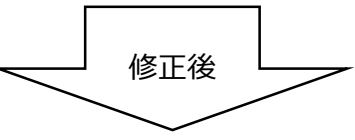

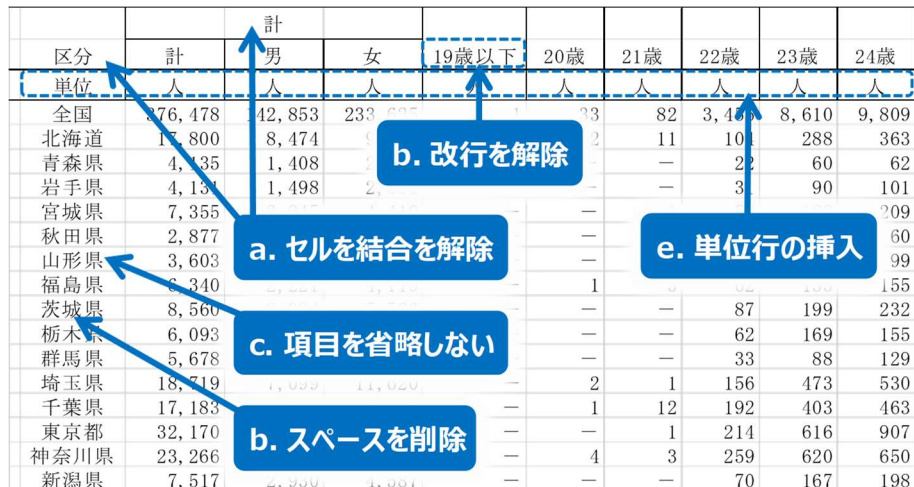

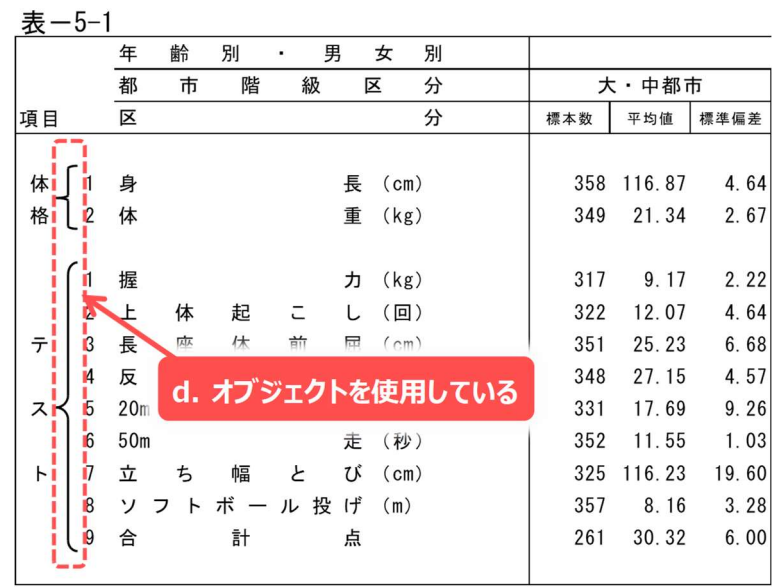

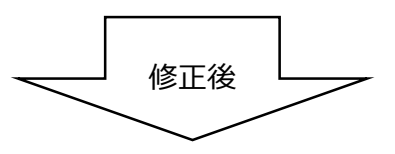

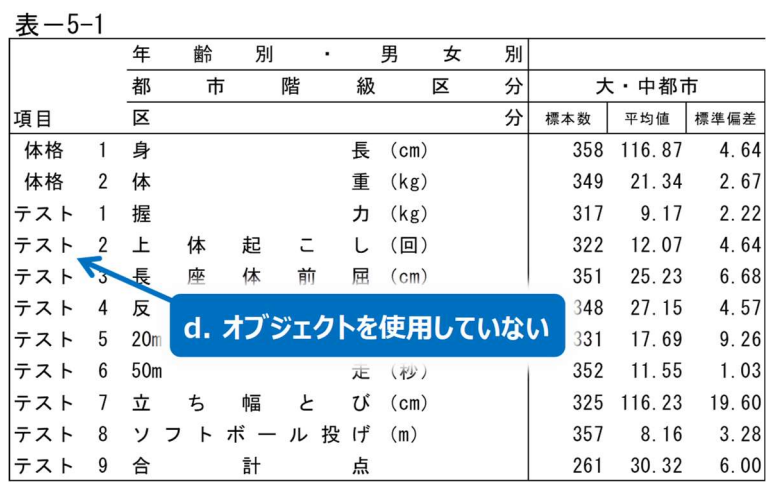

- (3)データ部分に関するチェック
	- a. 文字列を使用しない (1-3)
	- b. 機種依存文字を使用しない(1-10)
	- c. 秘匿等の特殊処理について統一ルールに従う(1-13)

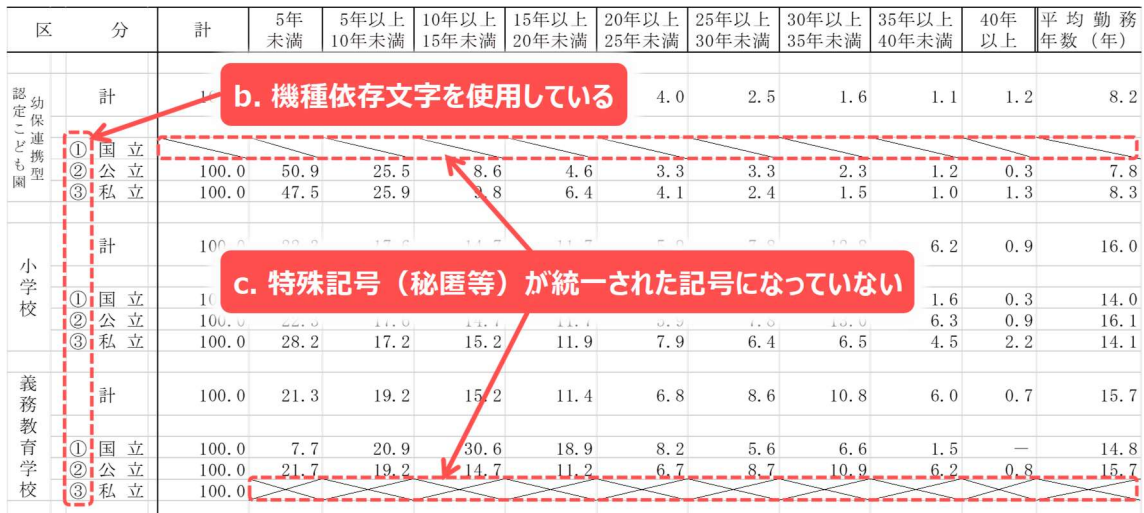

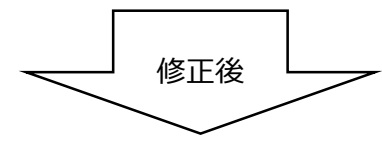

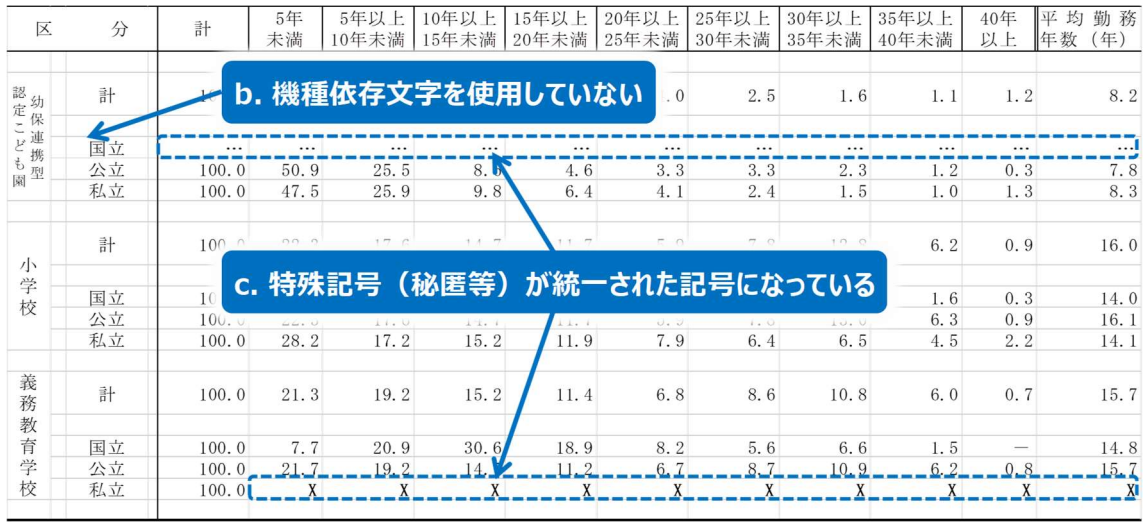

### 2-3.修正例

既存の統計表を用いて、機械判読可能なデータとする例を示す(例「大学・短期大学・高等専門学 校におけるインターンシップ実施状況等調査」)。

### (現状)公表資料がそのまま掲載されており、かつ複数の表が掲載されている。

### 集計表 しょうしょう しょうしょう しゅうしょく しゅうしゅう しゅうしゅう しゅうしゅう しゅうしゅう しゅうしゅう しゅうしゅう しゅうしゅう しゅうしゅう 1.単位認定を行うインターンシップの状況

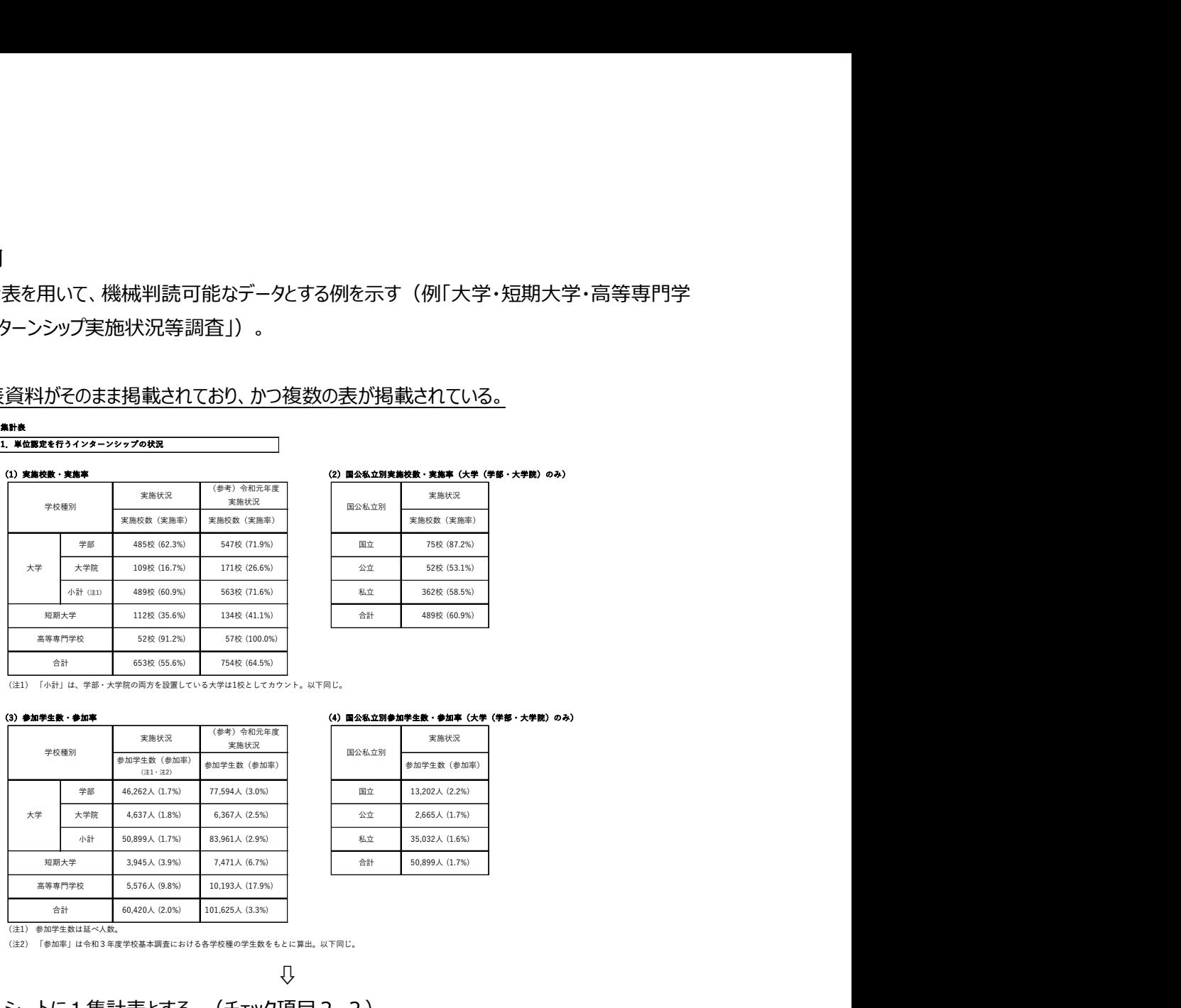

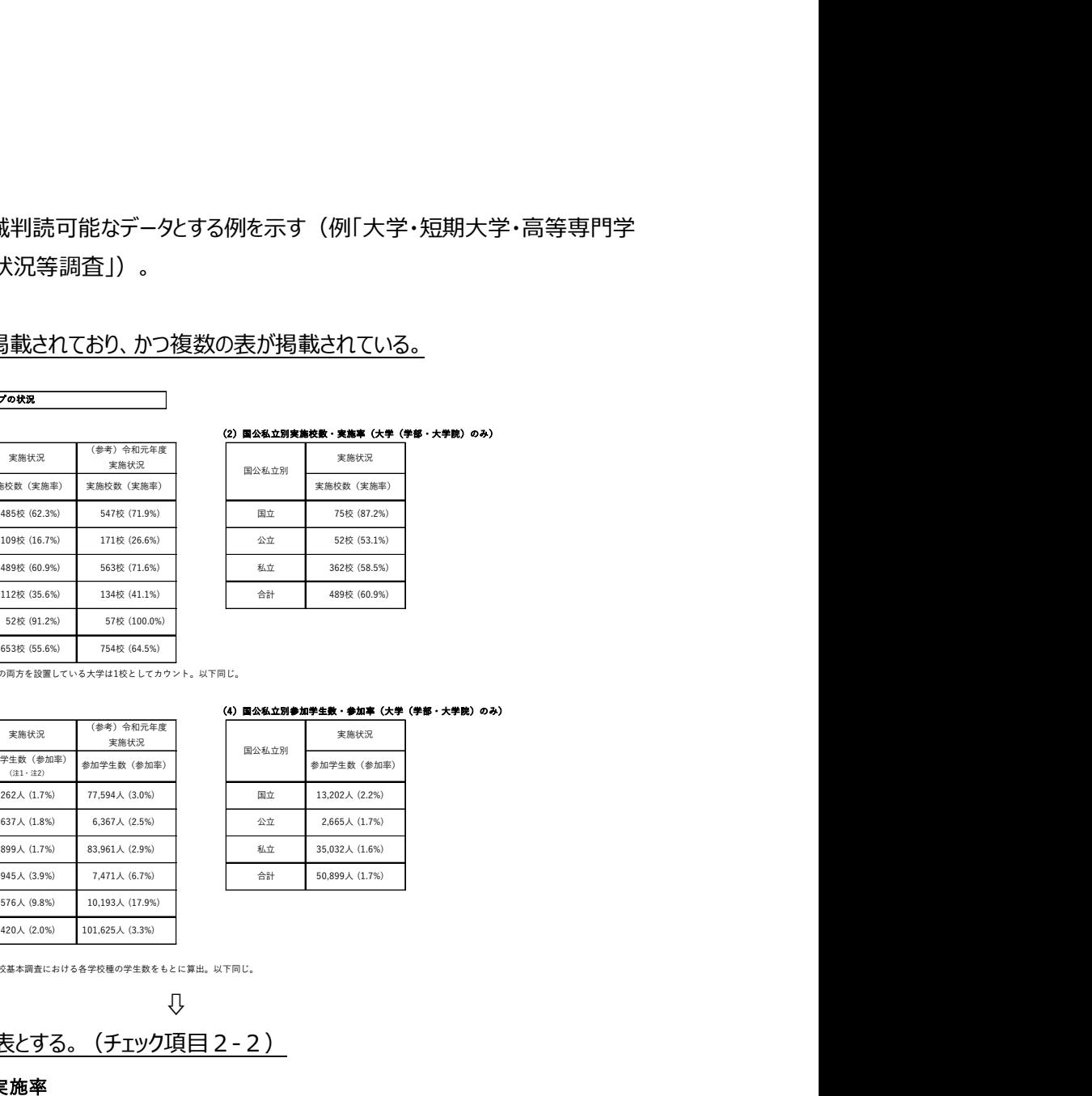

「小計」は、学部・大学院の両方を設置している大学は1校としてカウント。以下同じ。

### (3)参加学生数・参加率 (4)国公私立別参加学生数・参加率(大学(学部・大学院)のみ)

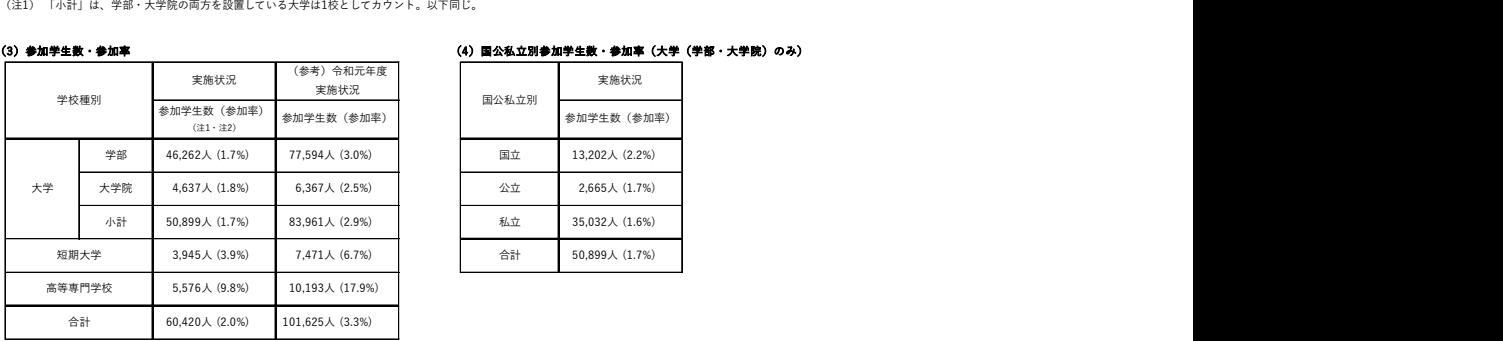

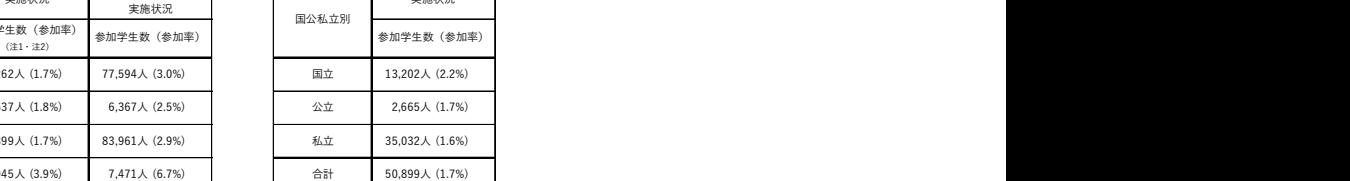

(注1) 参加学生数は延べ人数。<br>(注2) 「参加率」は令和3 年度学校基本調査における各学校種の学生数をもとに算出。以下同じ。

## ⇩

(修正1) 1シートに1集計表とする。(チェック項目2-2)

### (1)実施校数・実施率

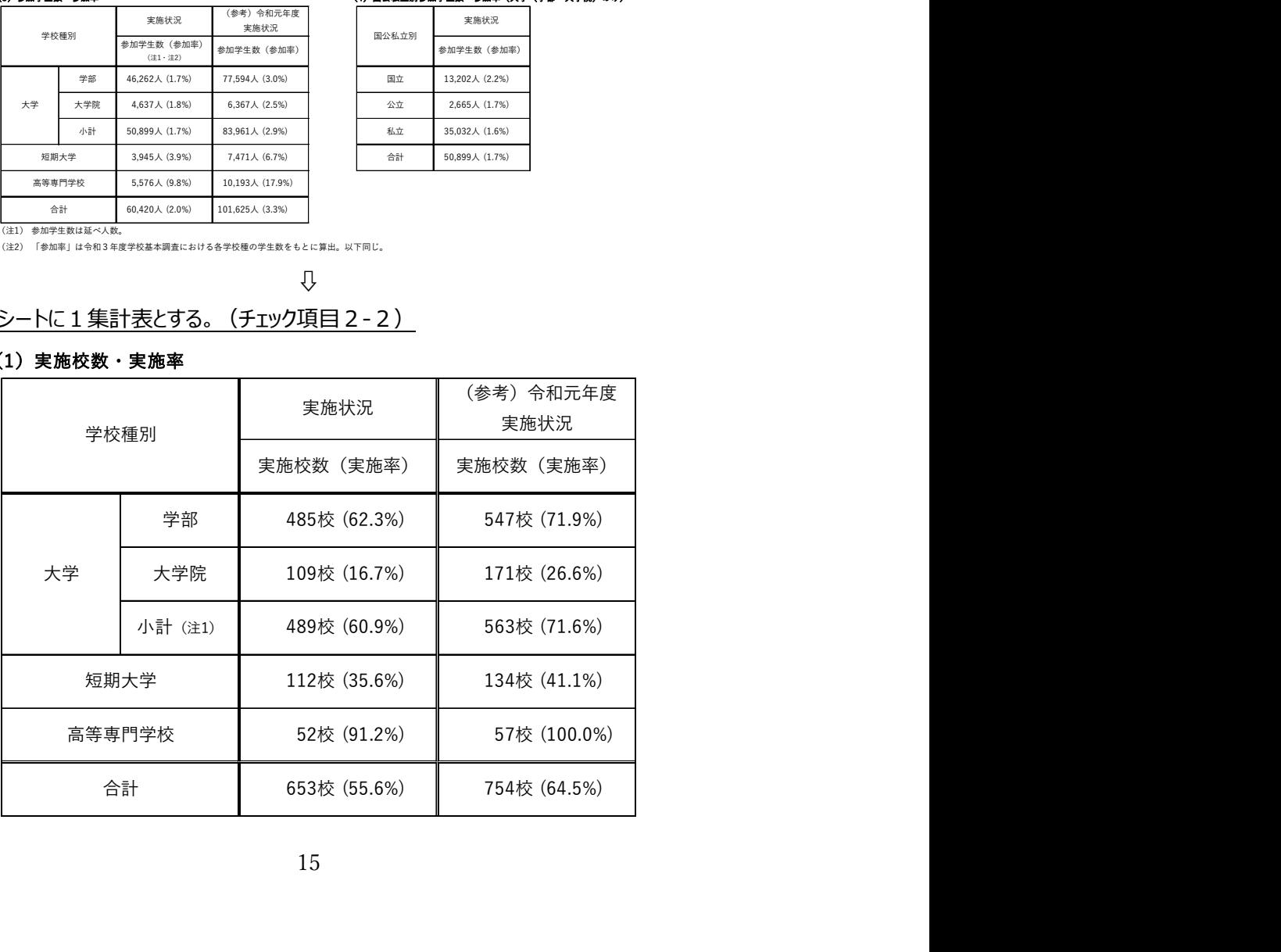

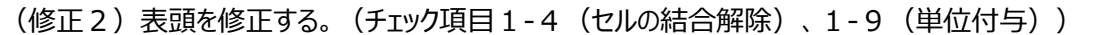

|       |              | 令和3年度 | 令和3年度              | (参考) 令和元年度                               | (参考) 令和元年度 |
|-------|--------------|-------|--------------------|------------------------------------------|------------|
|       | 学校種別         | 実施校数  | 実施率                | 実施校数                                     | 実施率        |
|       |              | (校)   | $(\% )$            | (校)                                      | $(\% )$    |
|       | 学部           | 485   | 62.3%              | 547                                      | 71.9%      |
| 大学    | 大学院          | 109   | 16.7%              | 171                                      | 26.6%      |
|       | 小計 (注1)      | 489   | 60.9%              | 563                                      | 71.6%      |
| 短期大学  |              | 112   | 35.6%              | 134                                      | 41.1%      |
|       | 高等専門学校       | 52    | 91.2%              | 57                                       | 100.0%     |
|       | 合計           | 653   | 55.6%              | 754                                      | 64.5%      |
|       |              |       |                    |                                          |            |
|       |              |       | $\bigtriangledown$ |                                          |            |
|       |              |       |                    | 表側を修正する。 (チェック項目1-4(セルの結合解除)、1-6(項目名記載)) |            |
|       | (1) 実施校数・実施率 |       |                    |                                          |            |
|       |              | 令和3年度 | 令和3年度              | (参考) 令和元年度                               | (参考) 令和元年度 |
|       |              | 実施校数  | 実施率                | 実施校数                                     | 実施率        |
| 学校種別  |              | (校)   | $(\% )$            | (校)                                      | $(\% )$    |
| 大学·学部 |              | 485   | 62.3%              | 547                                      | 71.9%      |
|       | 大学・大学院       | 109   | 16.7%              | 171                                      | 26.6%      |
|       |              |       |                    |                                          |            |

(1)実施校数・実施率

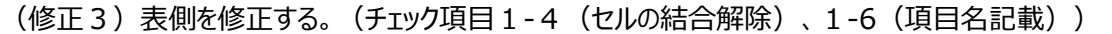

| 小計 (注1)<br>489<br>短期大学<br>112<br>52<br>高等専門学校<br>合計<br>653<br>$\bigtriangledown$<br>(1) 実施校数・実施率<br>令和3年度<br>実施校数<br>学校種別<br>(校)<br>大学・学部<br>485<br>大学・大学院<br>109<br>大学·小計 (注1)<br>489<br>短期大学<br>112<br>52<br>高等専門学校 |
|----------------------------------------------------------------------------------------------------|
|                                                                                                    |
| 91.2%<br>実施率<br>$(\% )$                                                                                                    |
| 55.6%<br>令和3年度                                                                                                    |
|                                                                                                    |
| 表側を修正する。 (チェック項目1-4 (セルの結合解除)、1-6 (項目名記載))<br>62.3%<br>16.7%<br>60.9%<br>35.6%<br>91.2%                                                                                                    |
|                                                                                                    |
|                                                                                                    |
|                                                                                                    |
|                                                                                                    |
|                                                                                                    |
|                                                                                                    |
|                                                                                                    |
|                                                                                                    |
|                                                                                                    |
|                                                                                                    |
|                                                                                                    |
| 合計<br>653<br>55.6%                                                                                                    |

(1) 実施校数・実施率